# **Table of Contents**

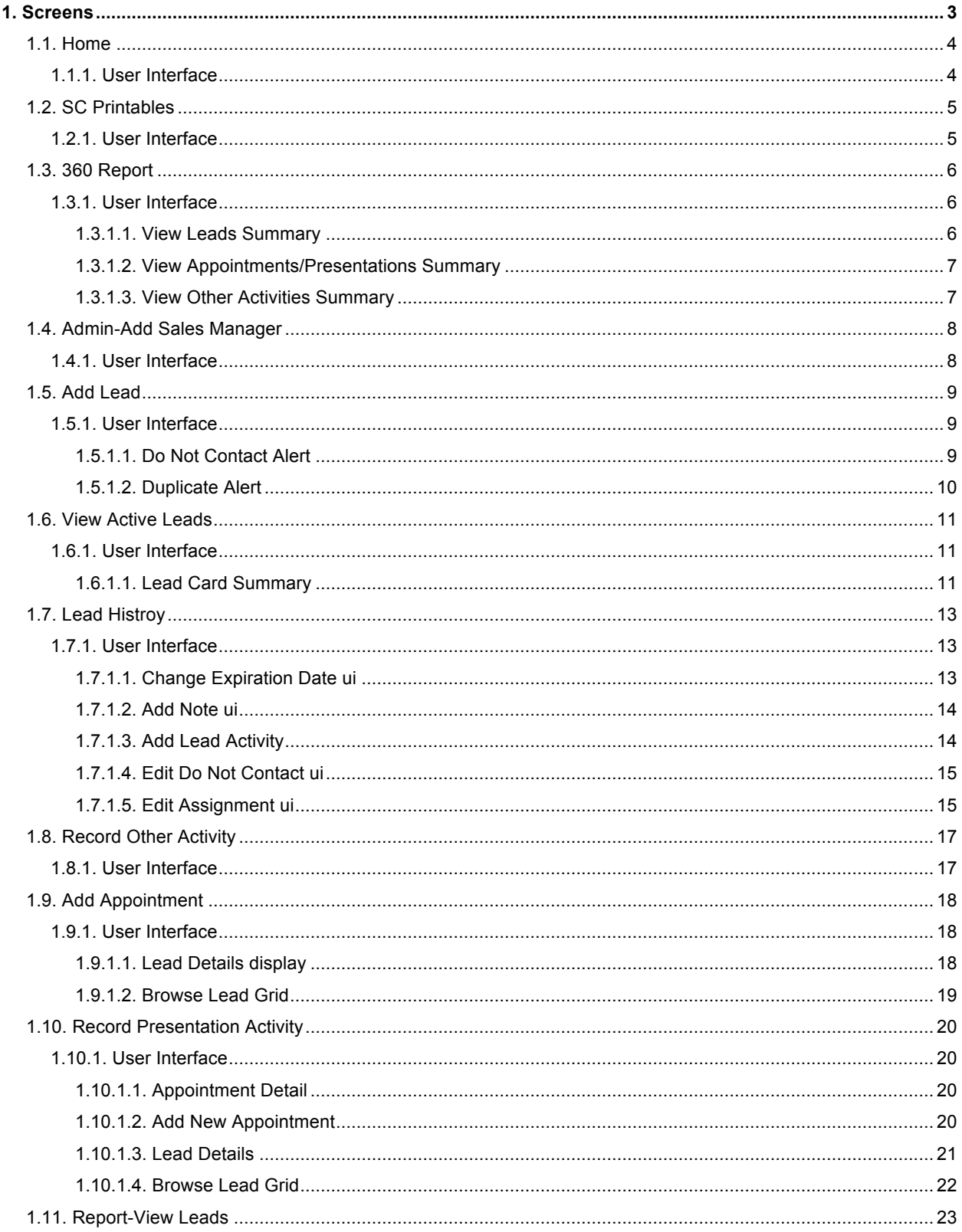

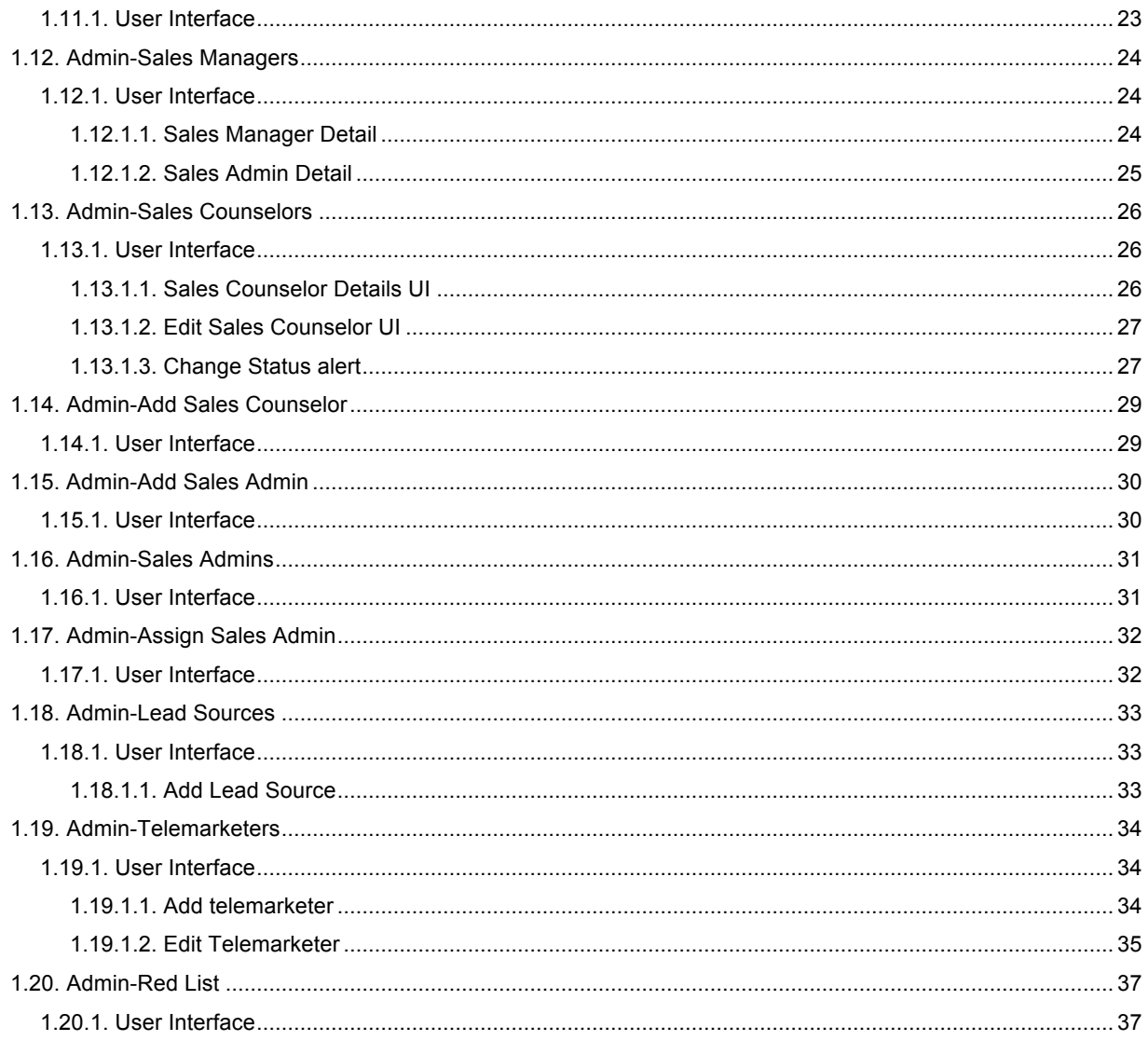

**1. Screens**

# *1.1. Home*

#### **1.1.1. User Interface**

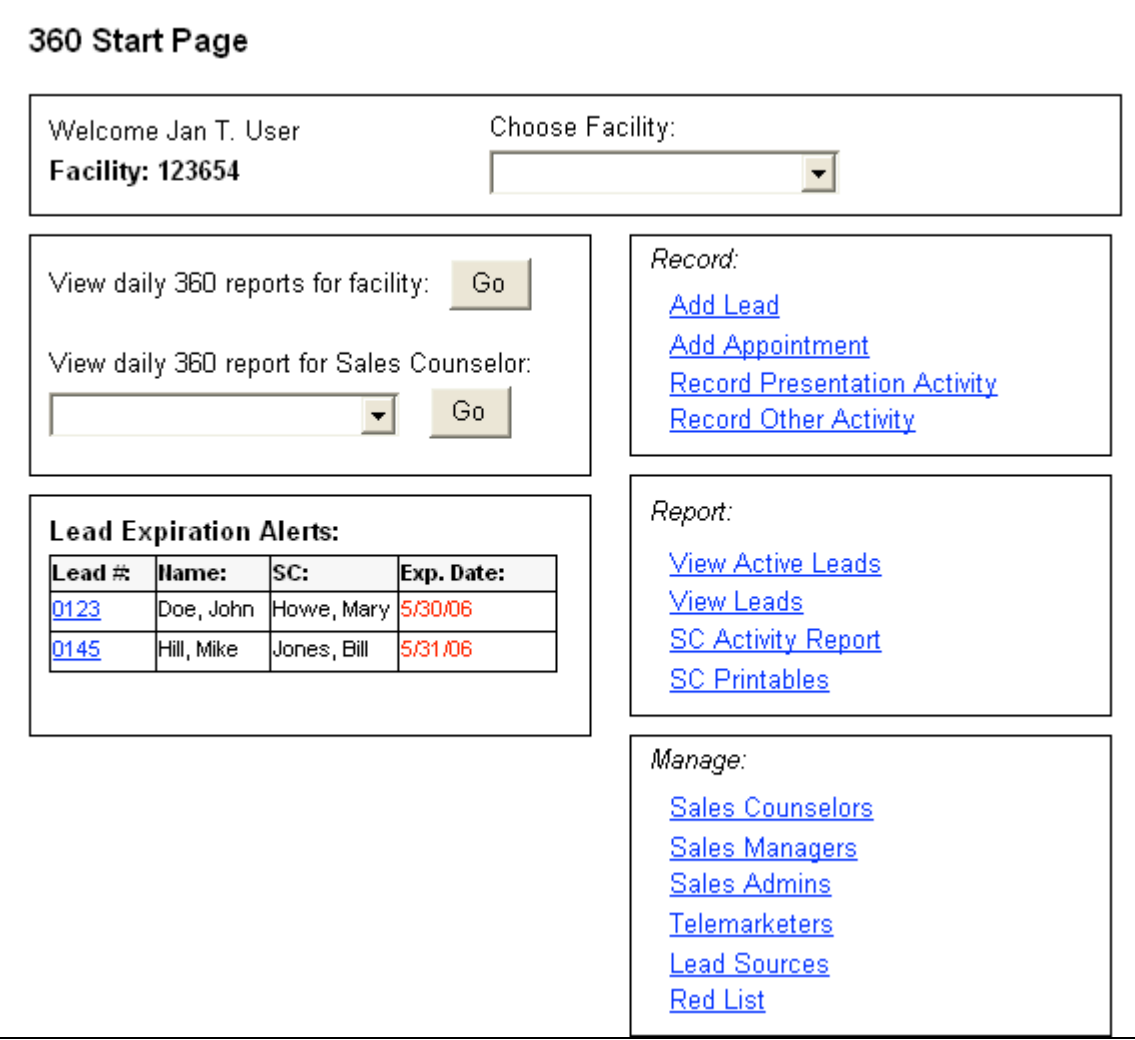

# *1.2. SC Printables*

#### **1.2.1. User Interface**

# **Sales Counselor Printables**

Daily 360

**Lead Card** 

# *1.3. 360 Report*

#### **1.3.1. User Interface**

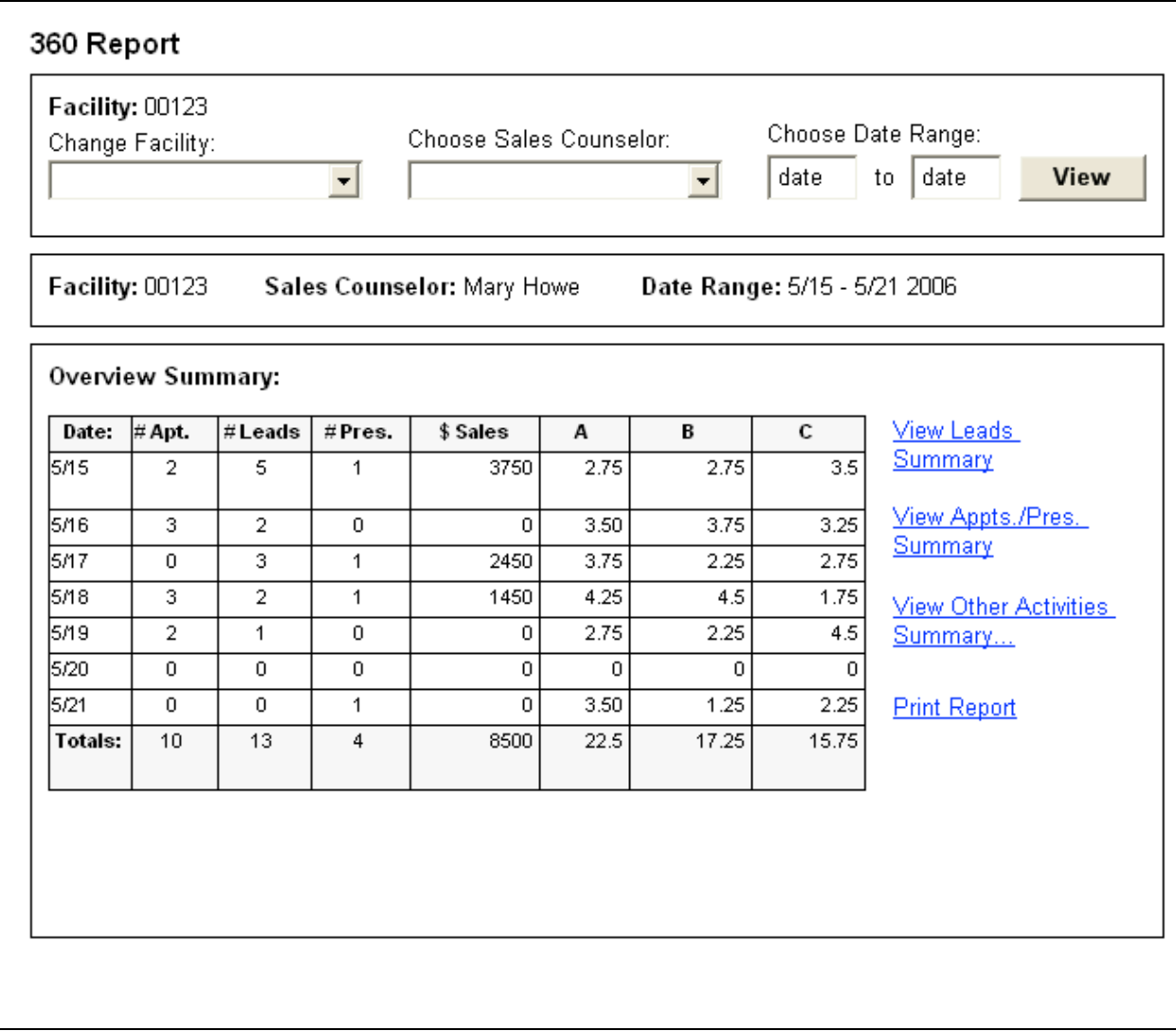

# **1.3.1.1. View Leads Summary**

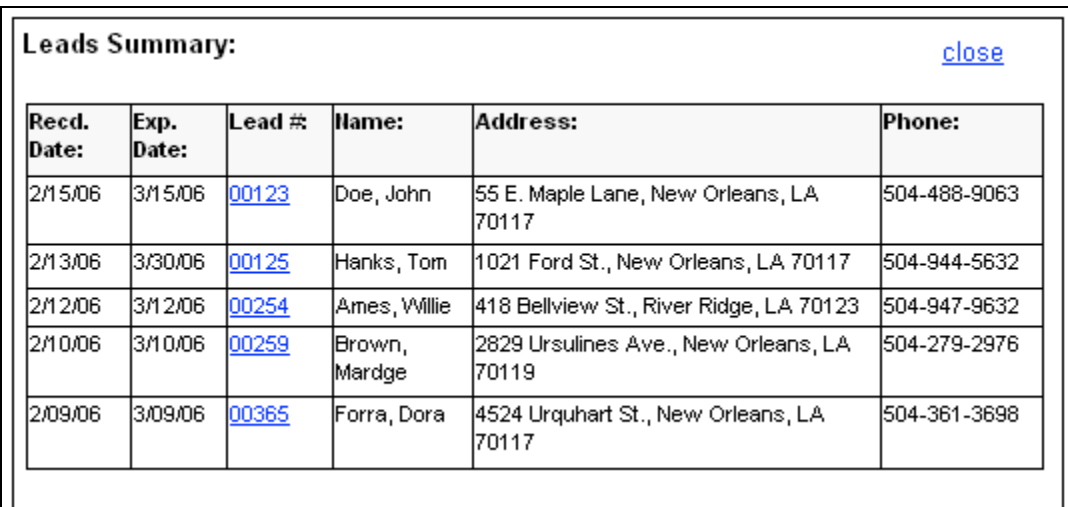

# **1.3.1.2. View Appointments/Presentations Summary**

# **State1**

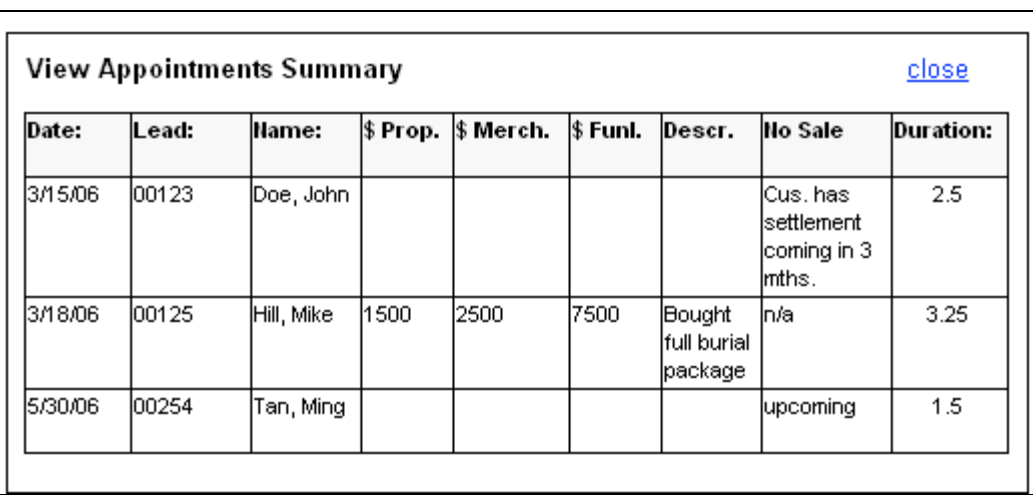

### **1.3.1.3. View Other Activities Summary**

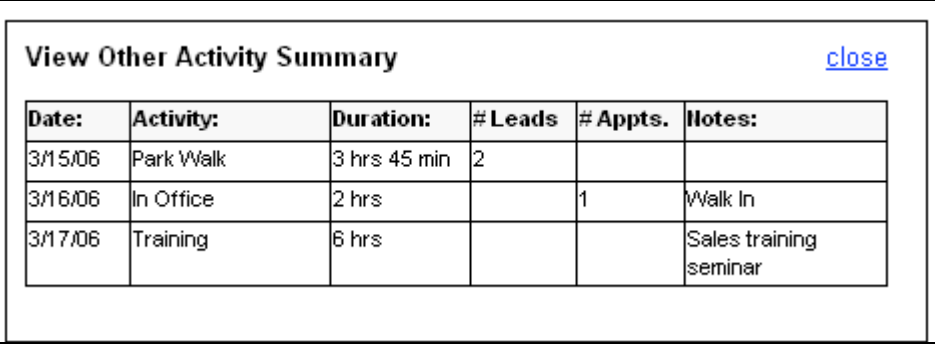

# *1.4. Admin-Add Sales Manager*

# **1.4.1. User Interface**

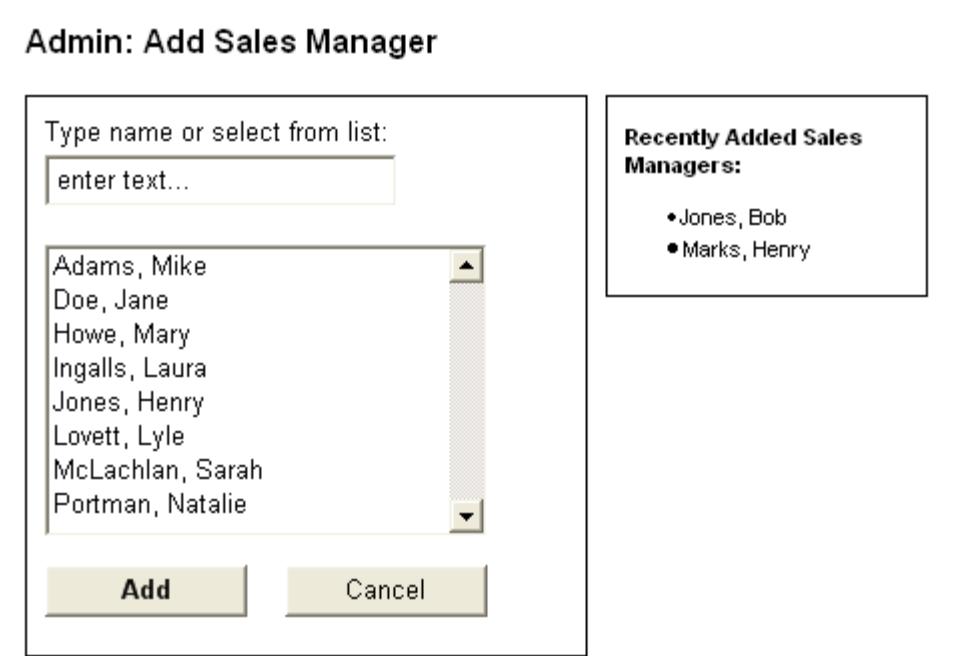

### *1.5. Add Lead*

# **1.5.1. User Interface**

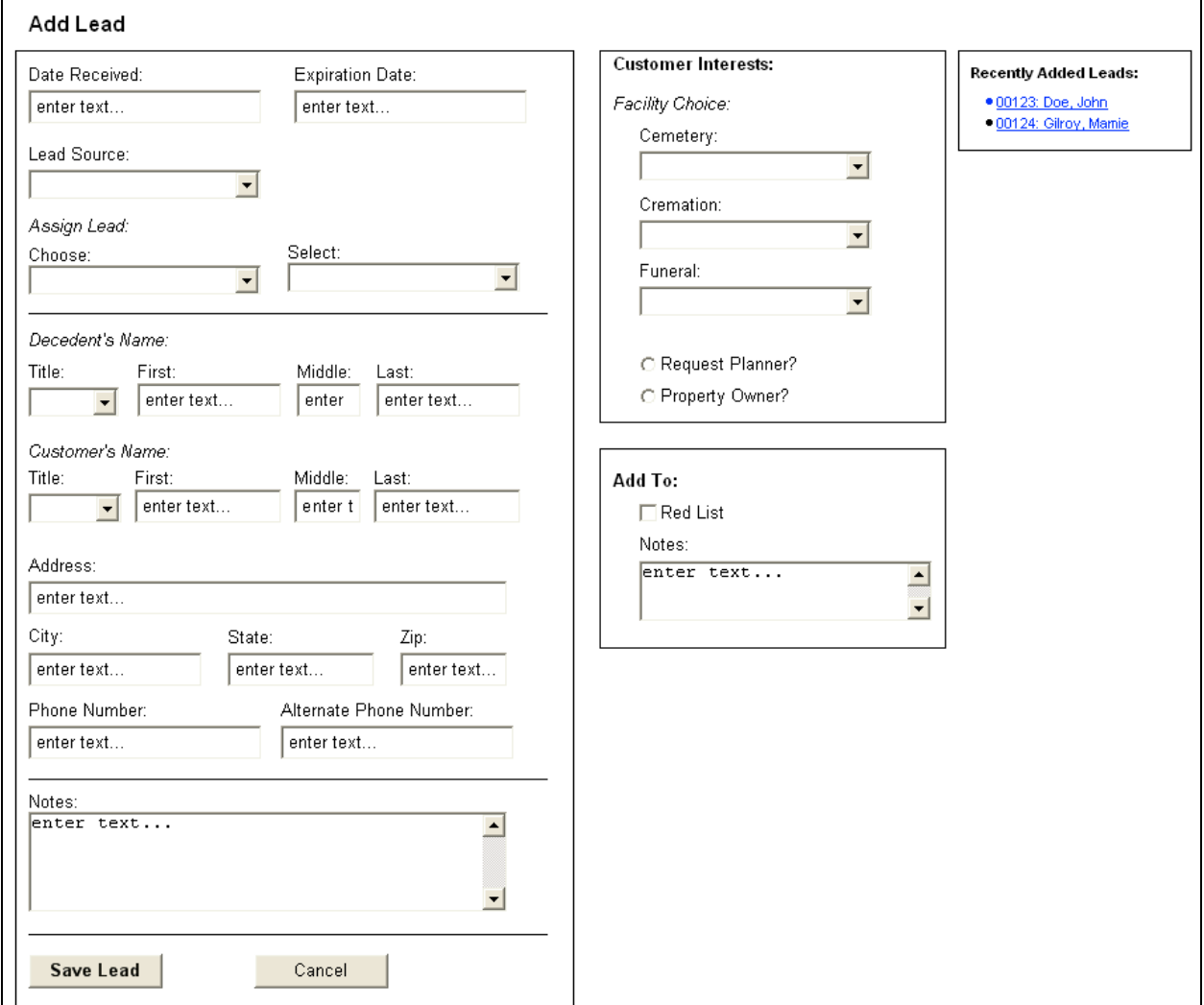

# **1.5.1.1. Do Not Contact Alert**

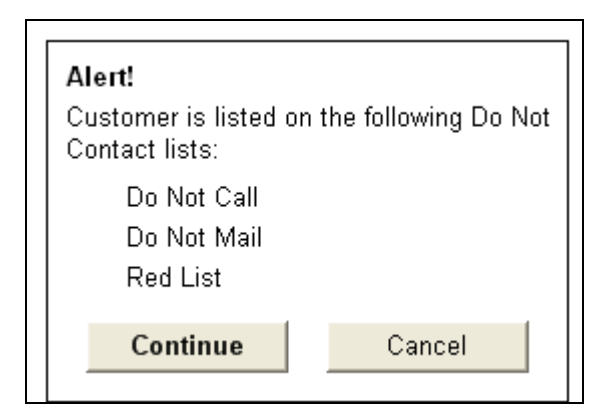

### 1.5.1.2. Duplicate Alert

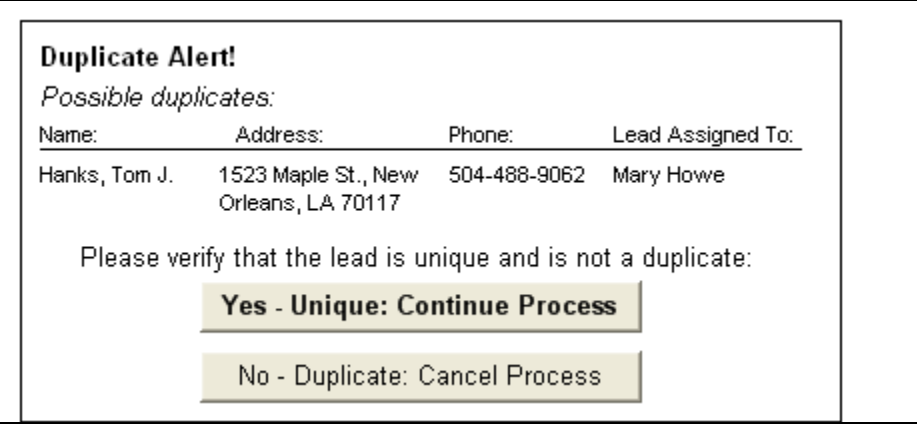

### *1.6. View Active Leads*

#### **1.6.1. User Interface**

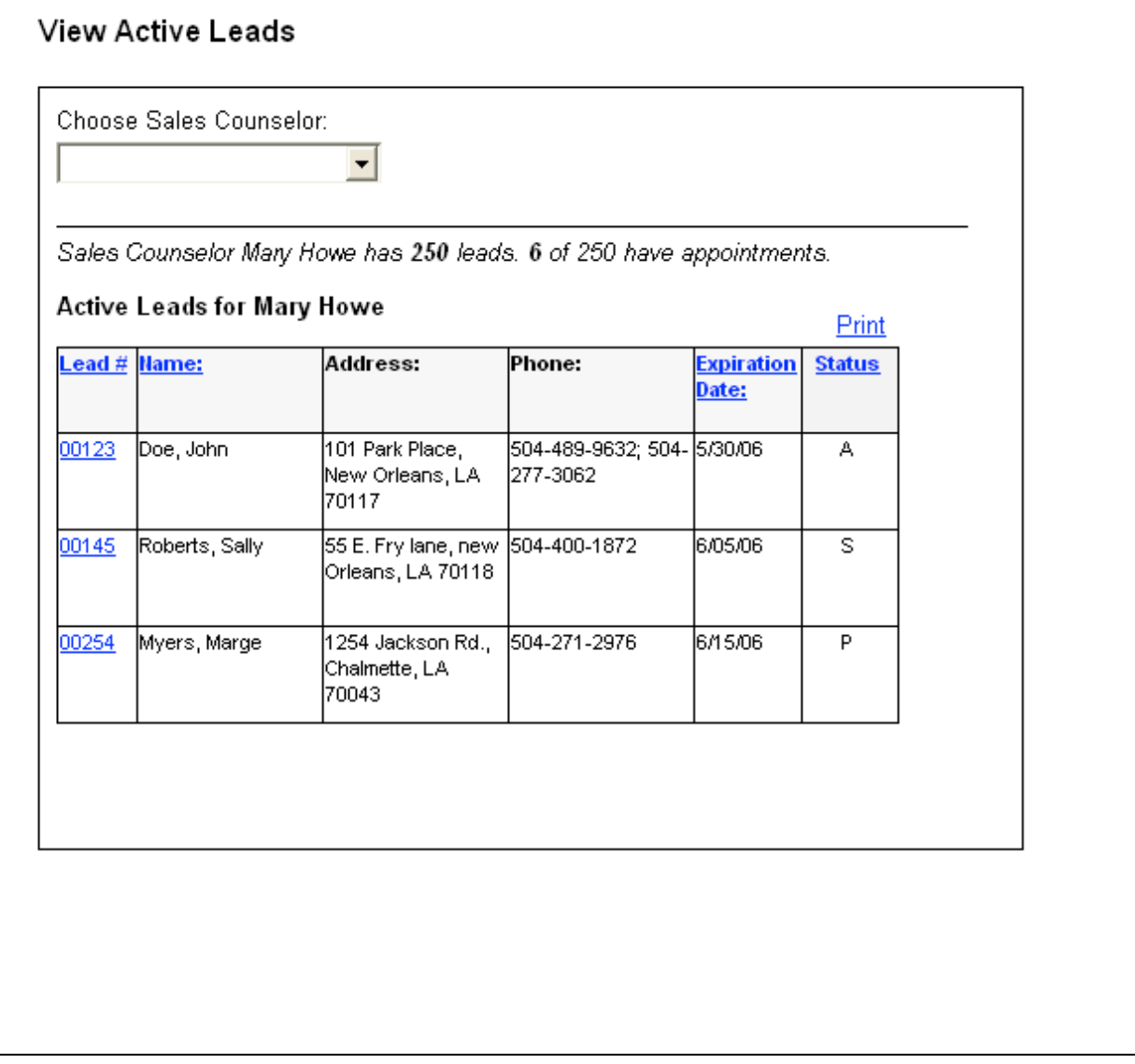

# **1.6.1.1. Lead Card Summary**

**Lead Card Summary**

# Lead Card Summary: Lead#: 00123 Name: John M. Doe Address: 151 Maple Drive New Orleans, LA 70117 Primary Phone Number:<br>504-488-9062

close

Alternate Phone Number: 504-488-9072

# Lead History Summary:

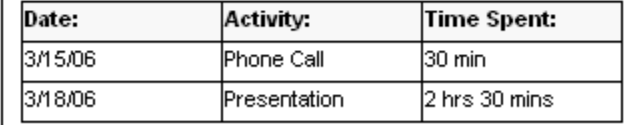

**View Detailed Lead History** 

# 1.7. Lead Histroy

# 1.7.1. User Interface

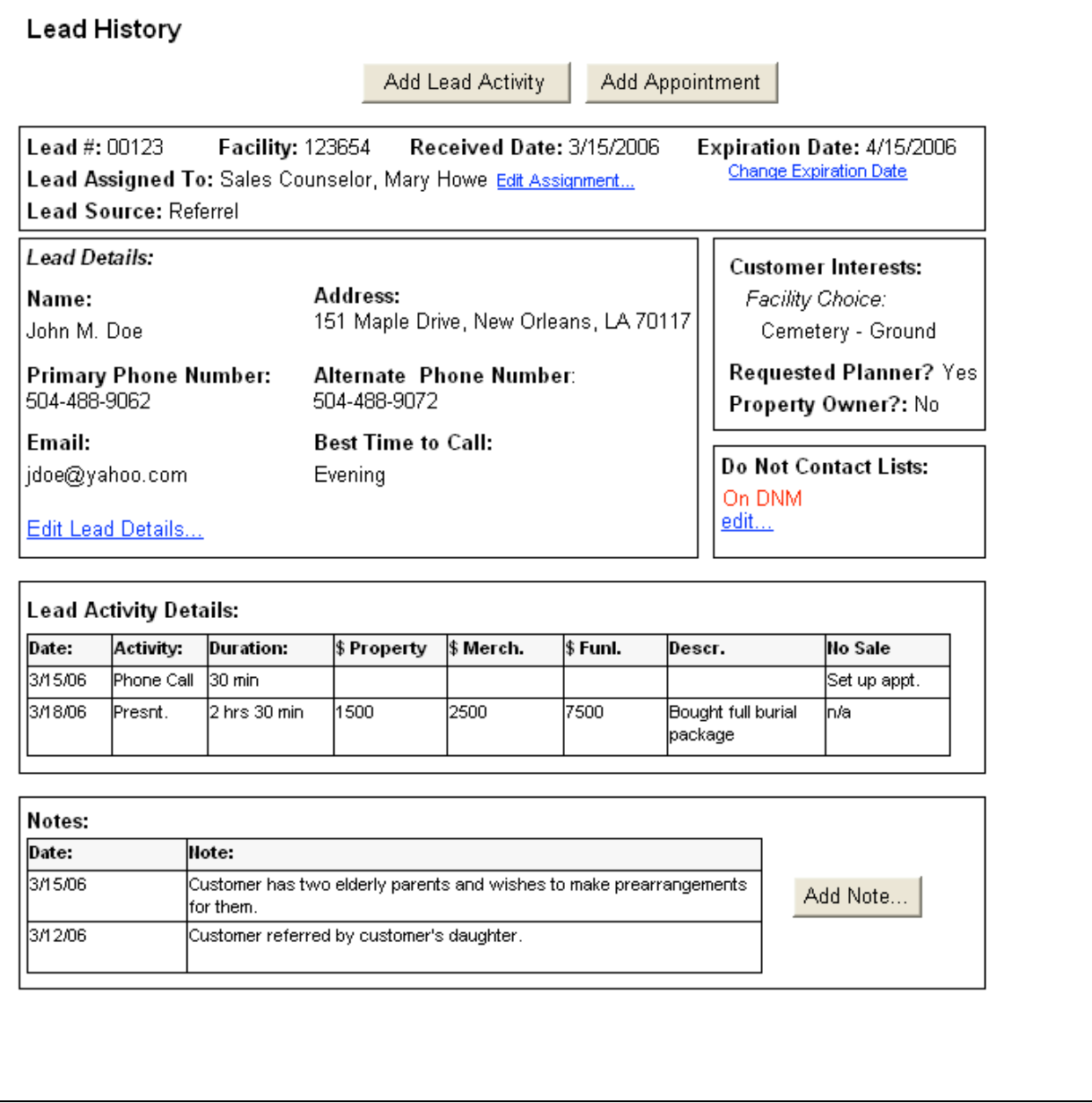

# 1.7.1.1. Change Expiration Date ui

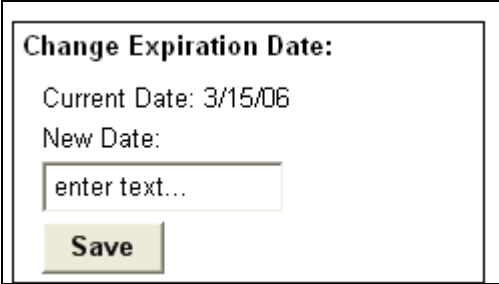

#### **1.7.1.2. Add Note ui**

**State1**

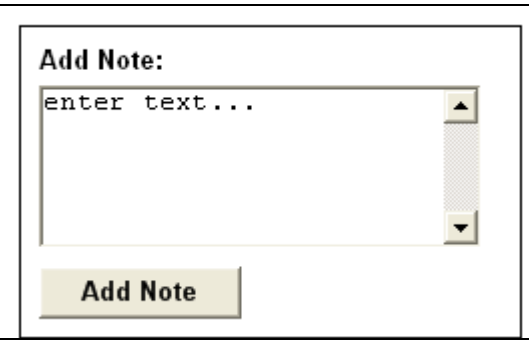

**1.7.1.3. Add Lead Activity**

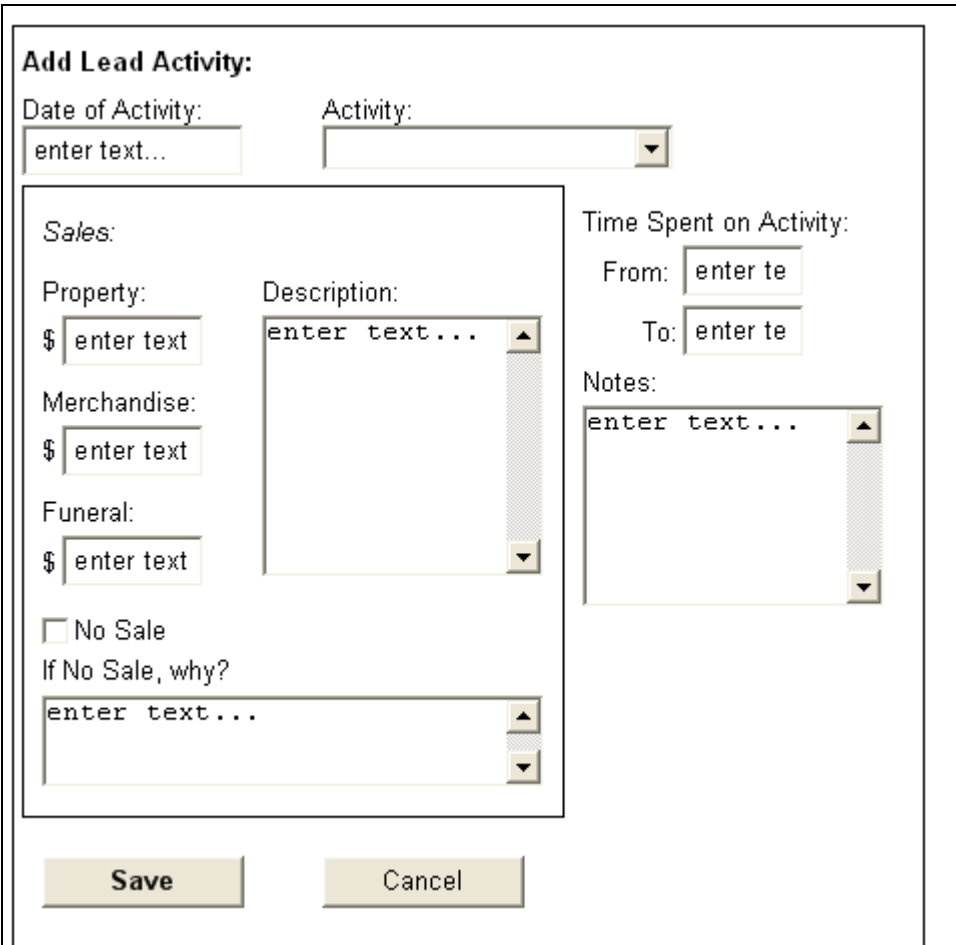

#### **1.7.1.4. Edit Do Not Contact ui**

**State1**

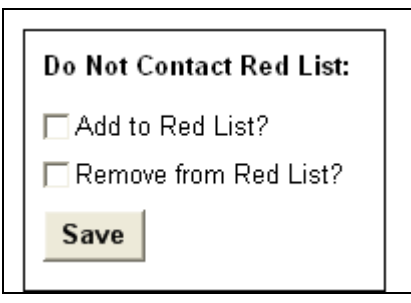

**1.7.1.5. Edit Assignment ui**

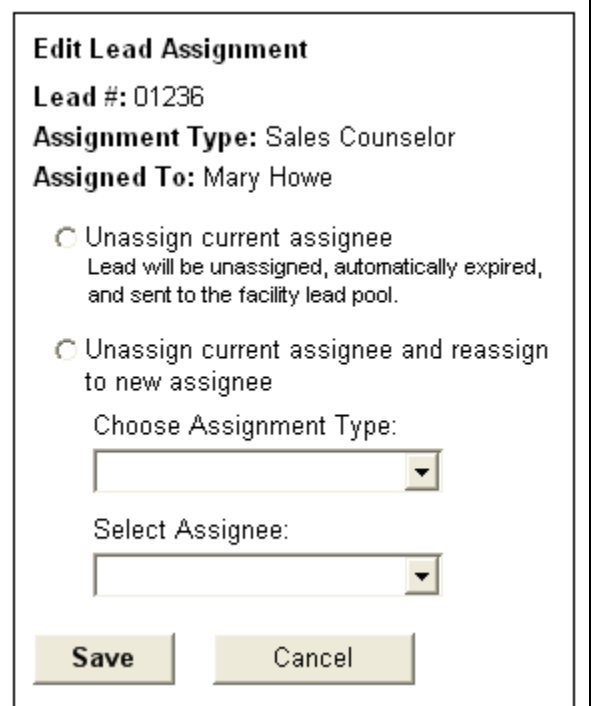

# *1.8. Record Other Activity*

# **1.8.1. User Interface**

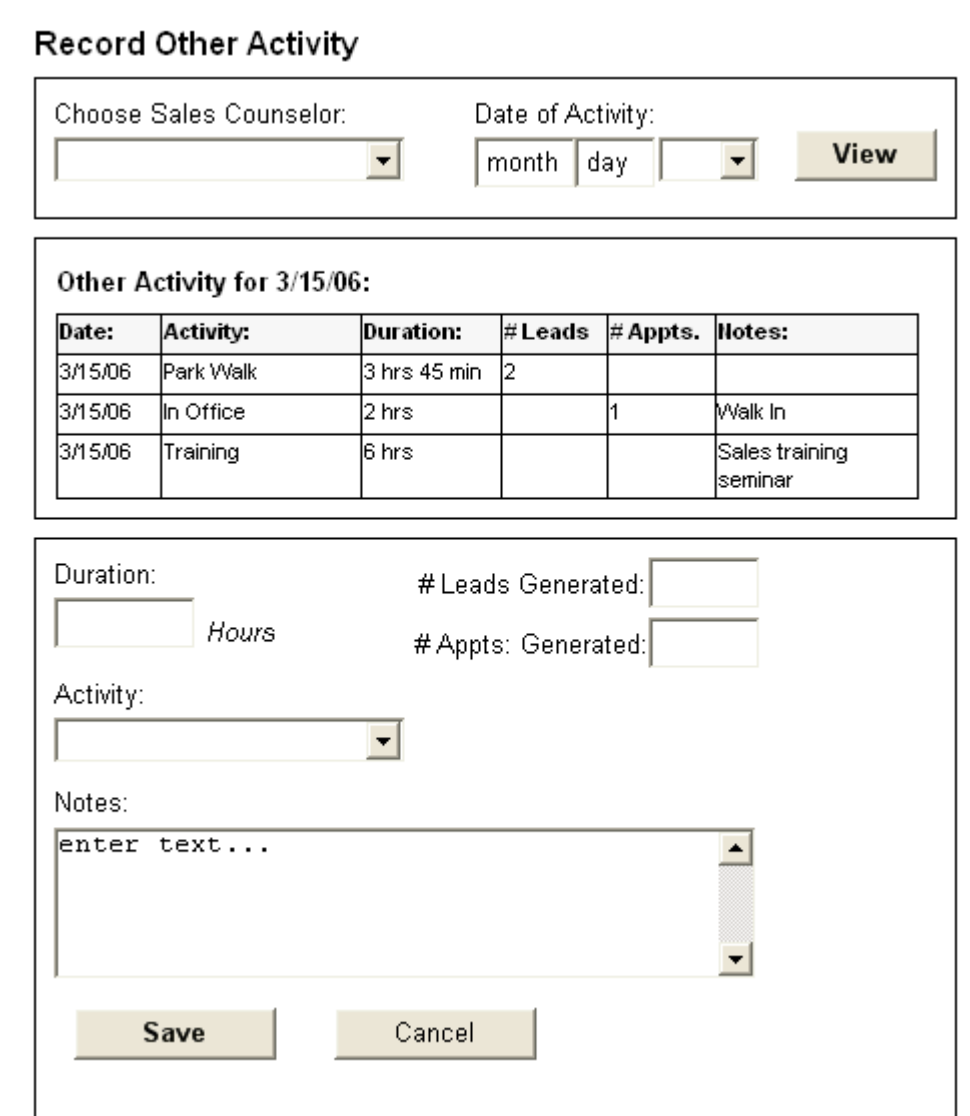

# *1.9. Add Appointment*

# **1.9.1. User Interface**

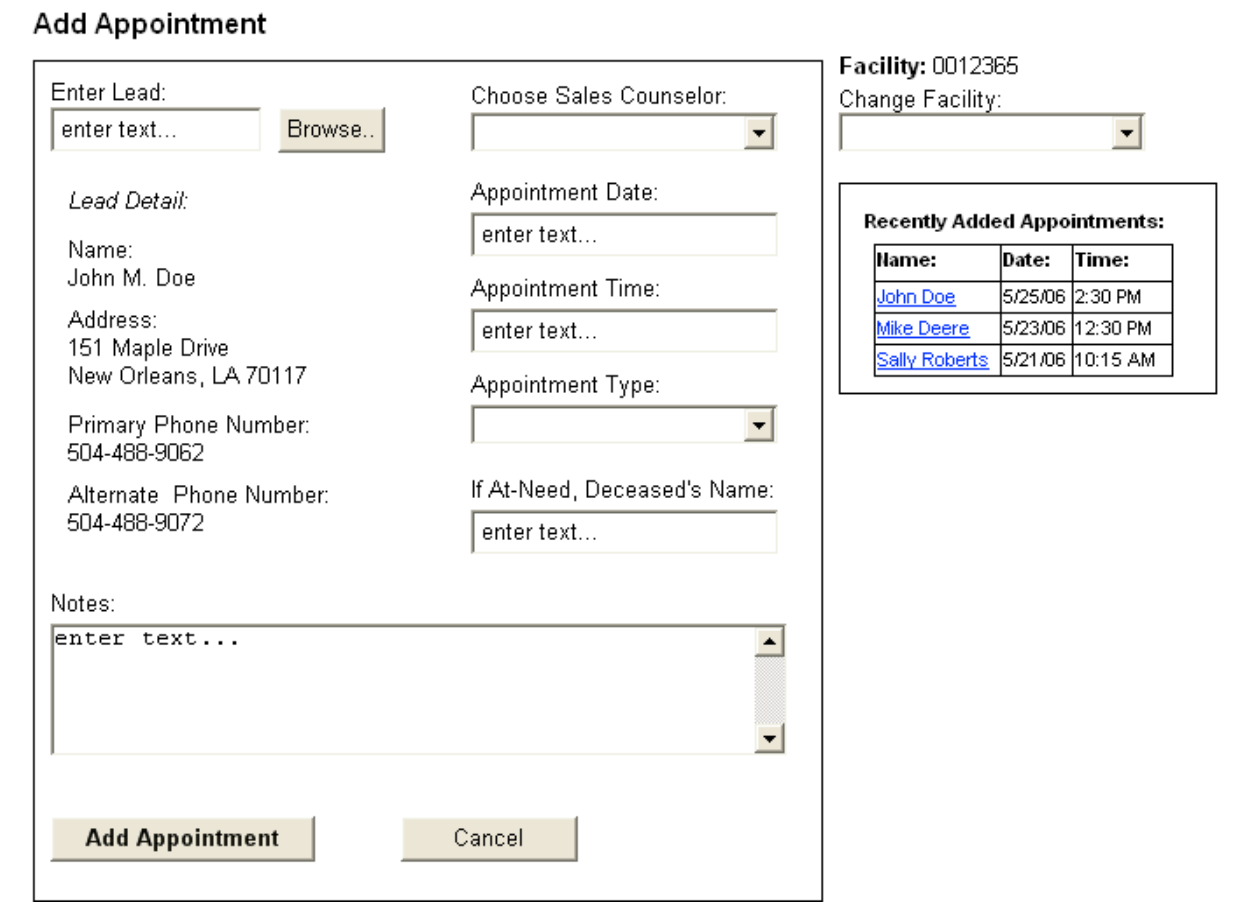

# **1.9.1.1. Lead Details display**

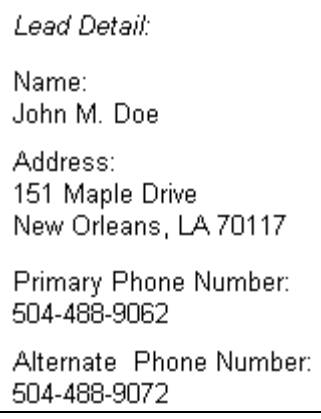

### 1.9.1.2. Browse Lead Grid

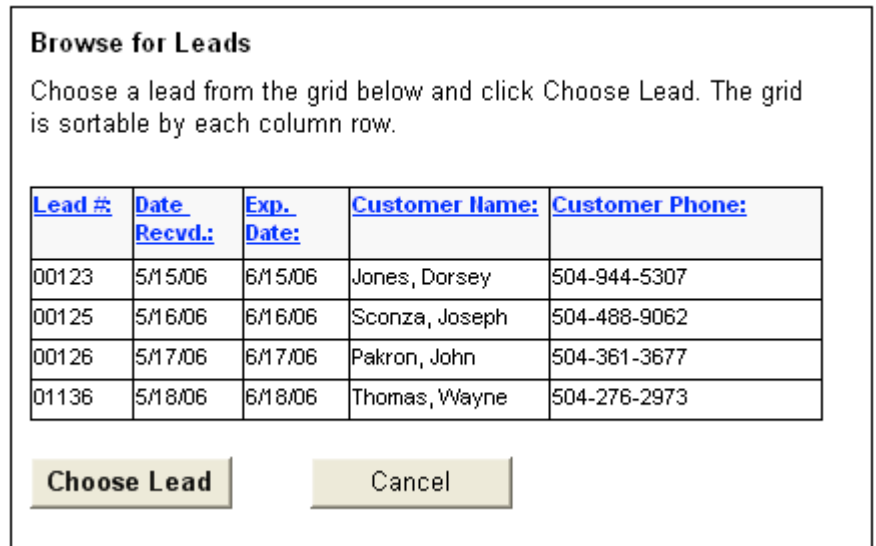

# *1.10. Record Presentation Activity*

# **1.10.1. User Interface**

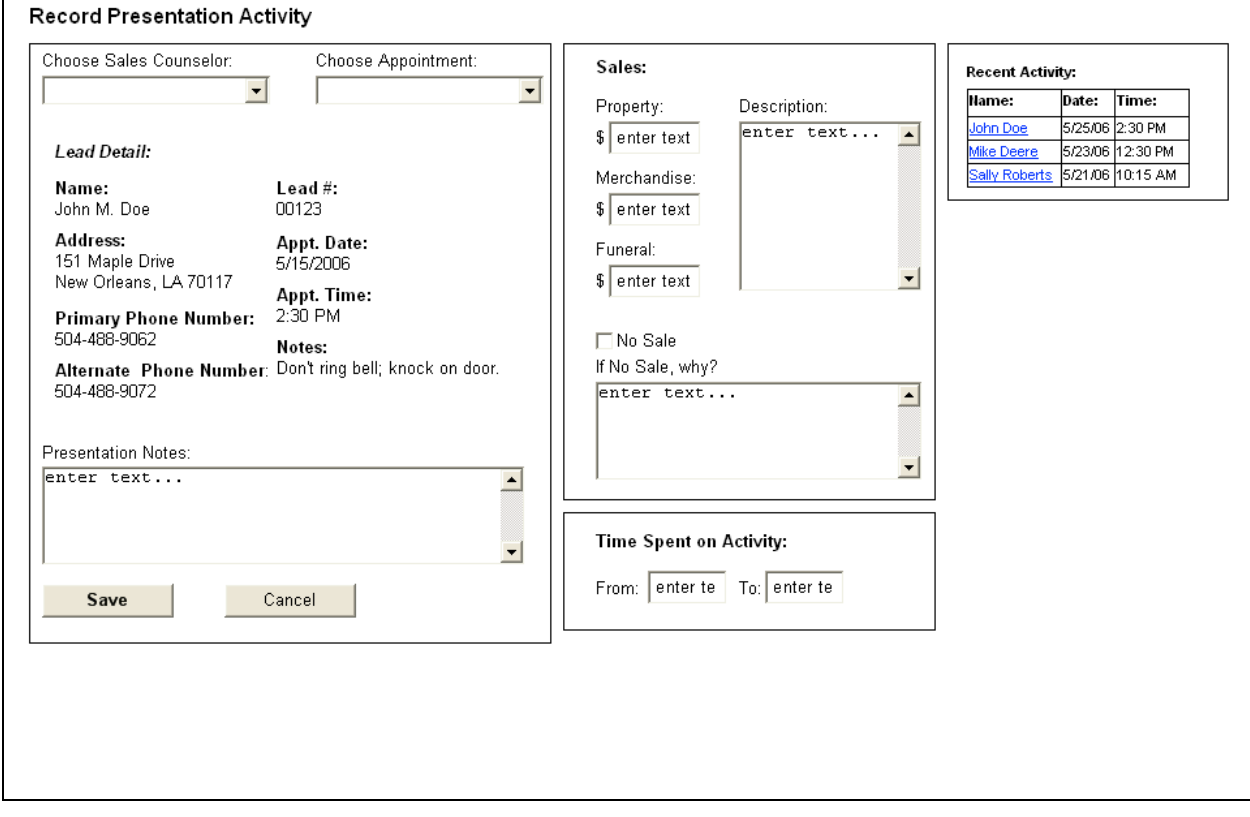

# **1.10.1.1. Appointment Detail**

#### **State1**

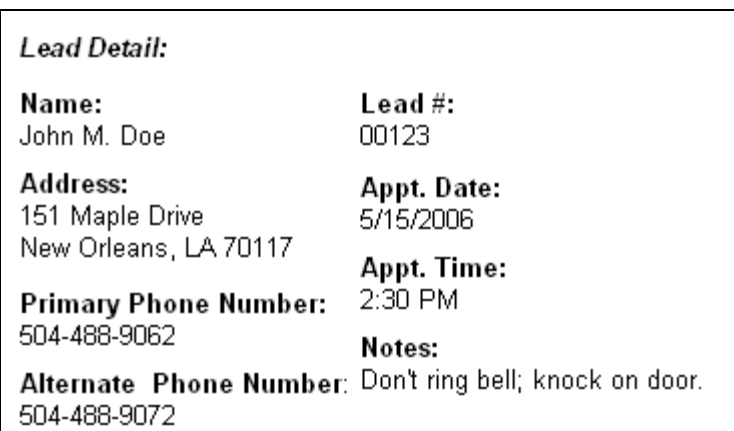

#### **1.10.1.2. Add New Appointment**

### **State1**

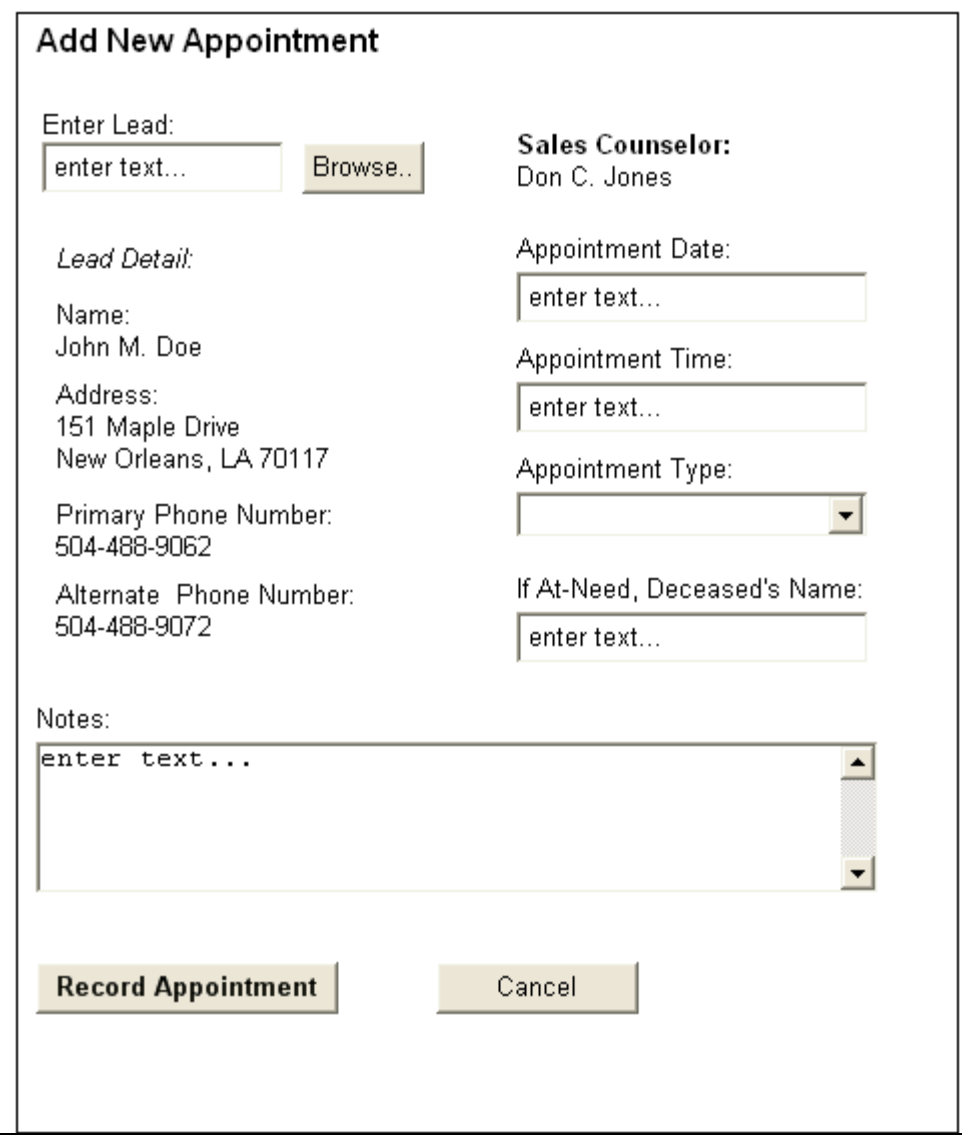

#### **1.10.1.3. Lead Details**

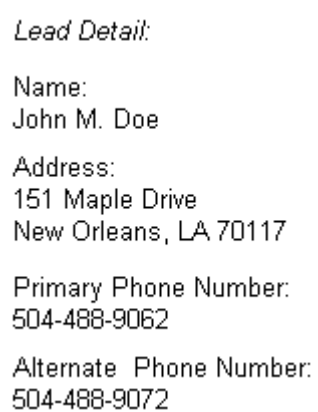

#### 1.10.1.4. Browse Lead Grid

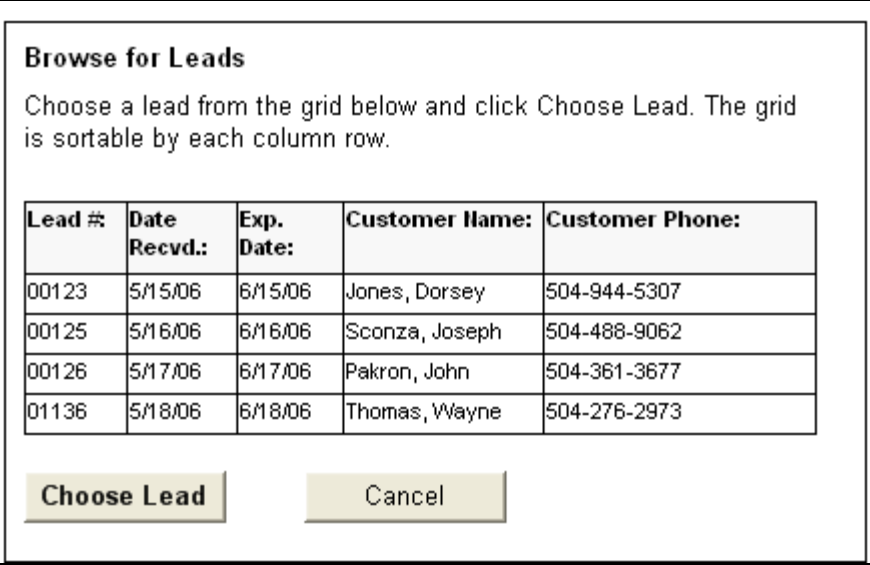

# *1.11. Report-View Leads*

# **1.11.1. User Interface**

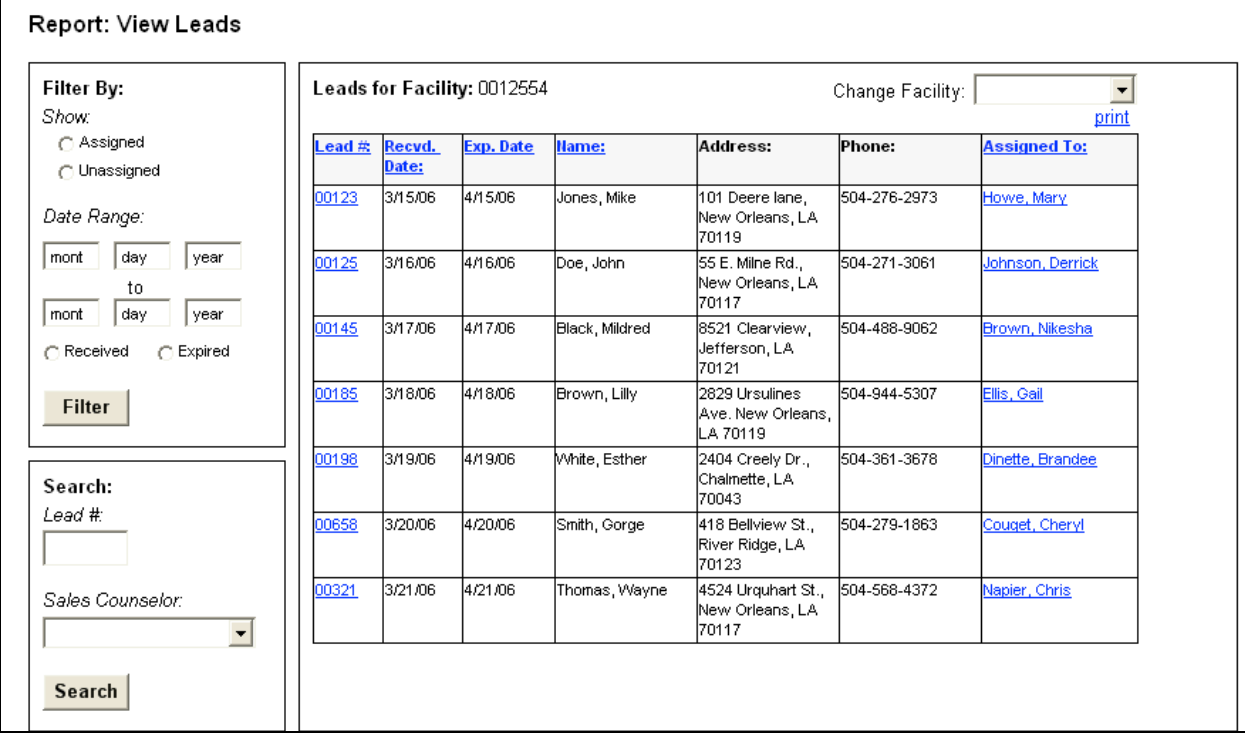

# *1.12. Admin-Sales Managers*

# **1.12.1. User Interface**

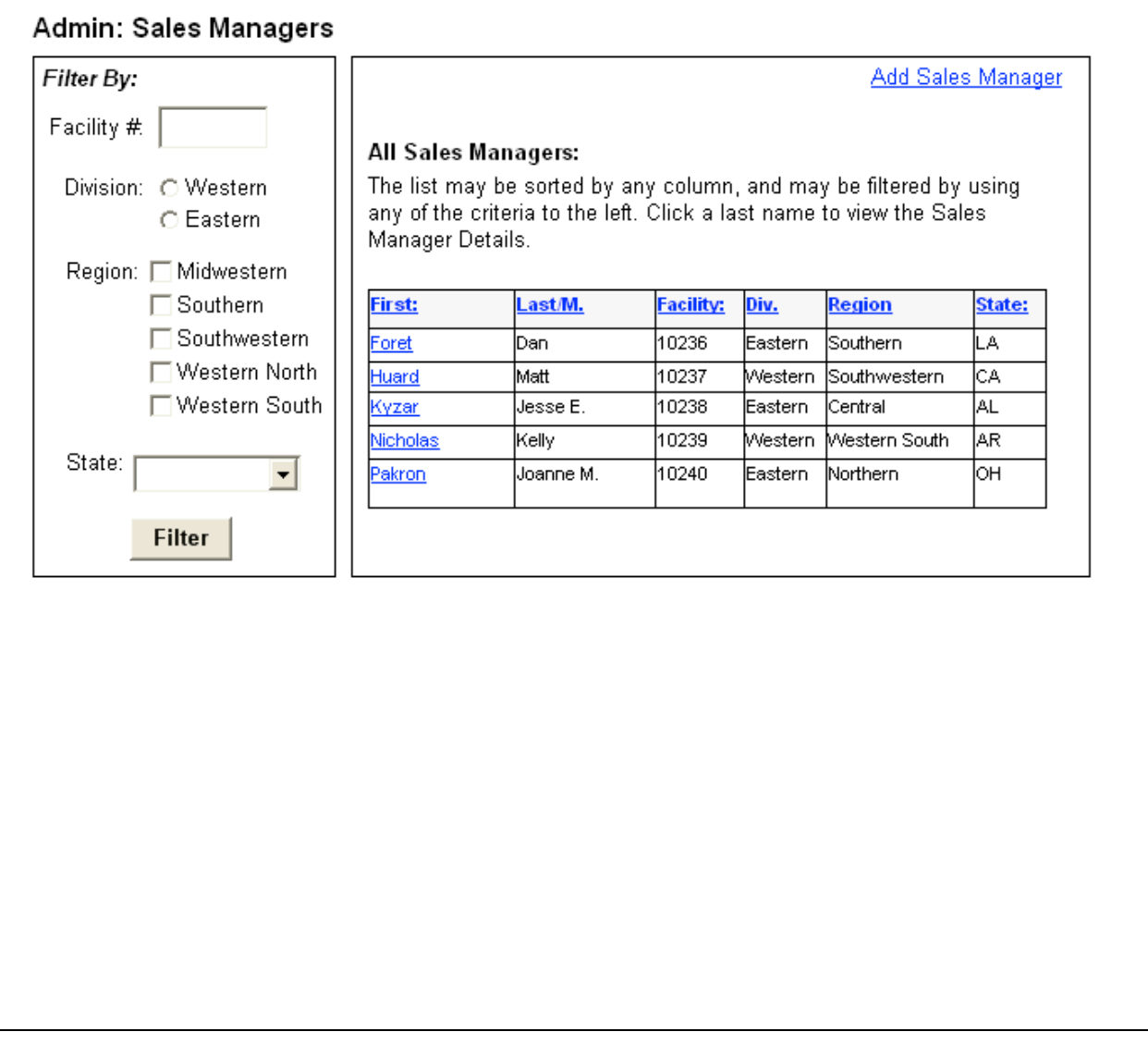

# **1.12.1.1. Sales Manager Detail**

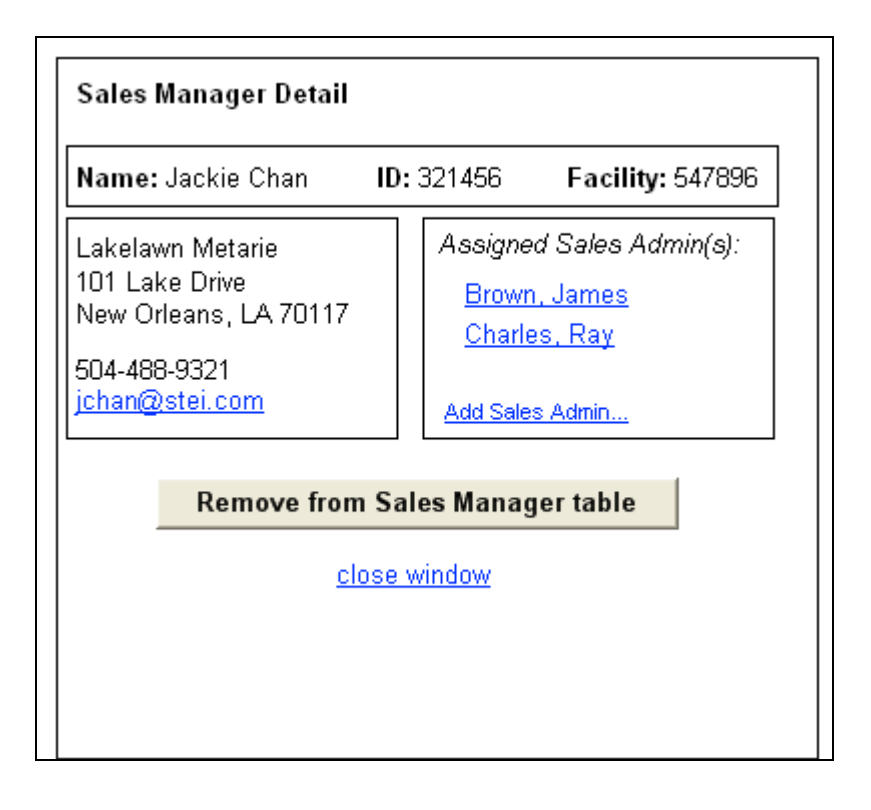

#### 1.12.1.2. Sales Admin Detail

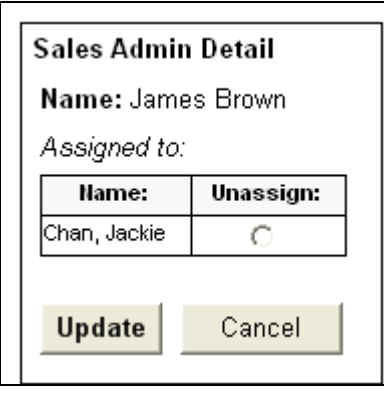

### *1.13. Admin-Sales Counselors*

# **1.13.1. User Interface**

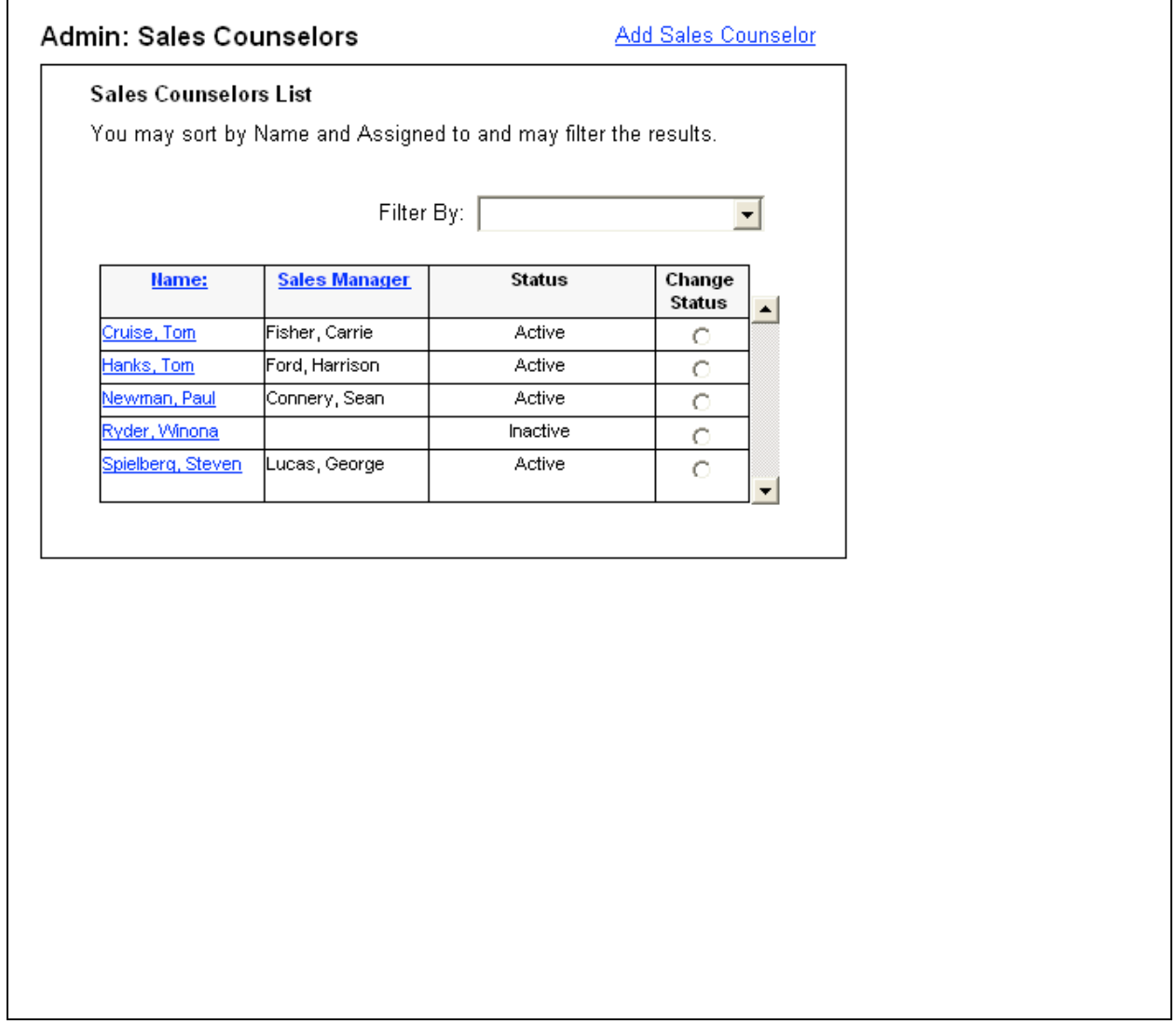

**1.13.1.1. Sales Counselor Details UI**

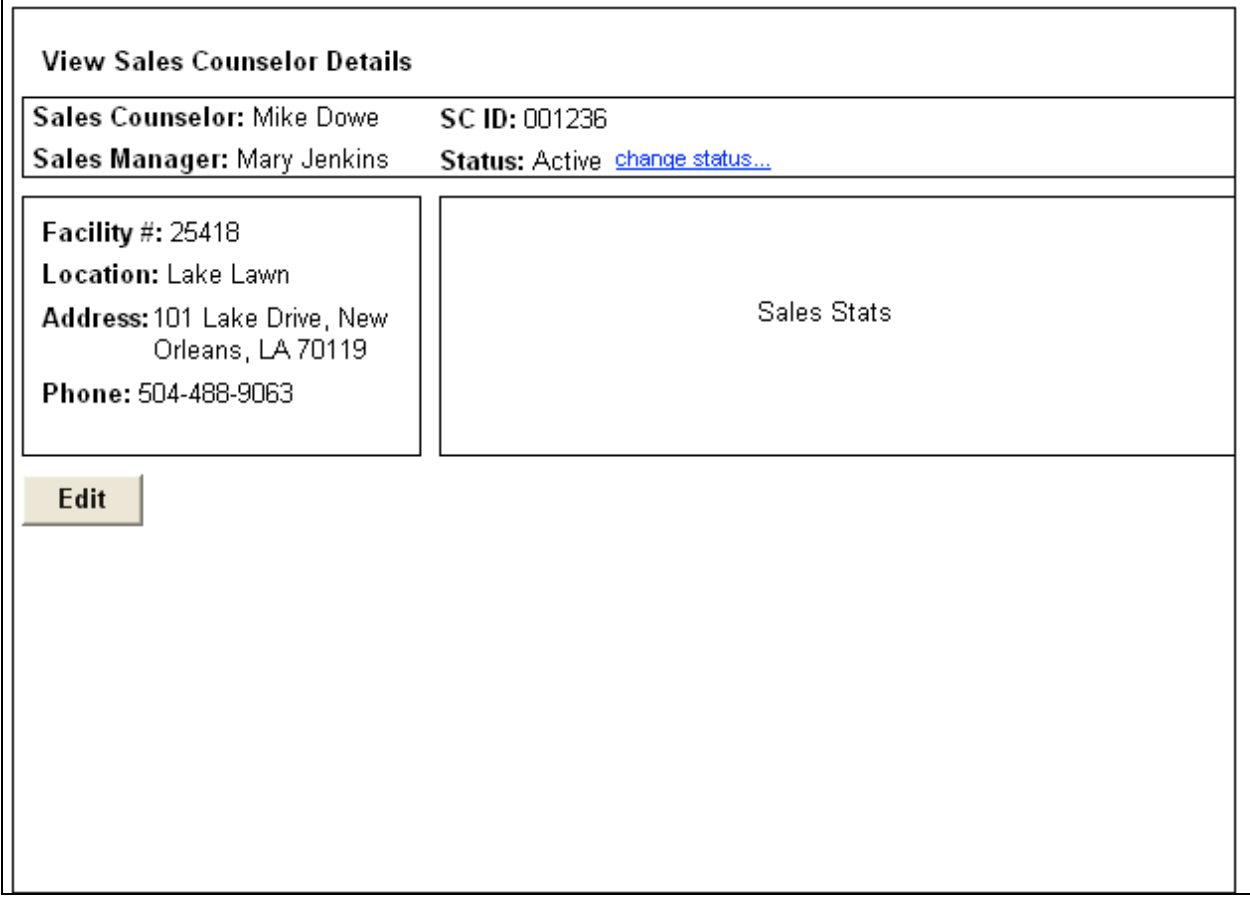

#### **1.13.1.2. Edit Sales Counselor UI**

**State1**

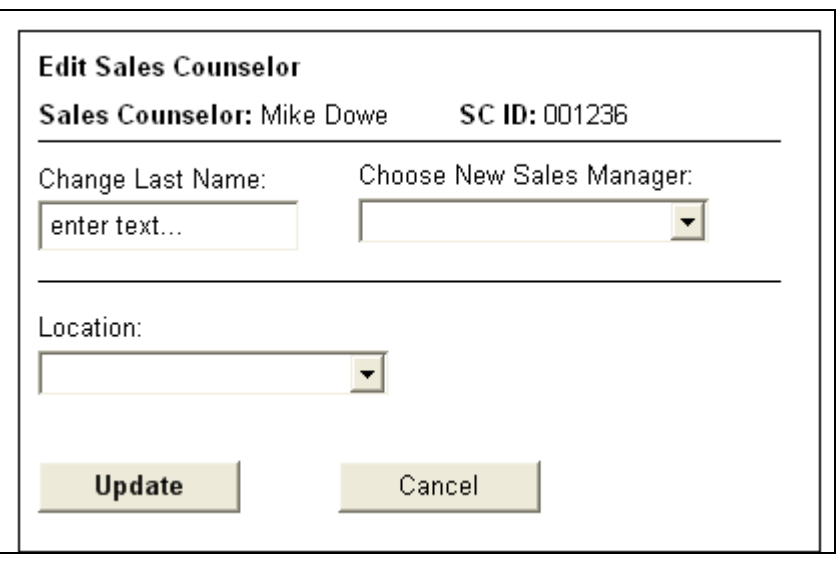

#### **1.13.1.3. Change Status alert**

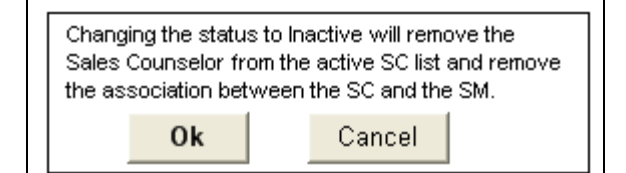

### *1.14. Admin-Add Sales Counselor*

# **1.14.1. User Interface**

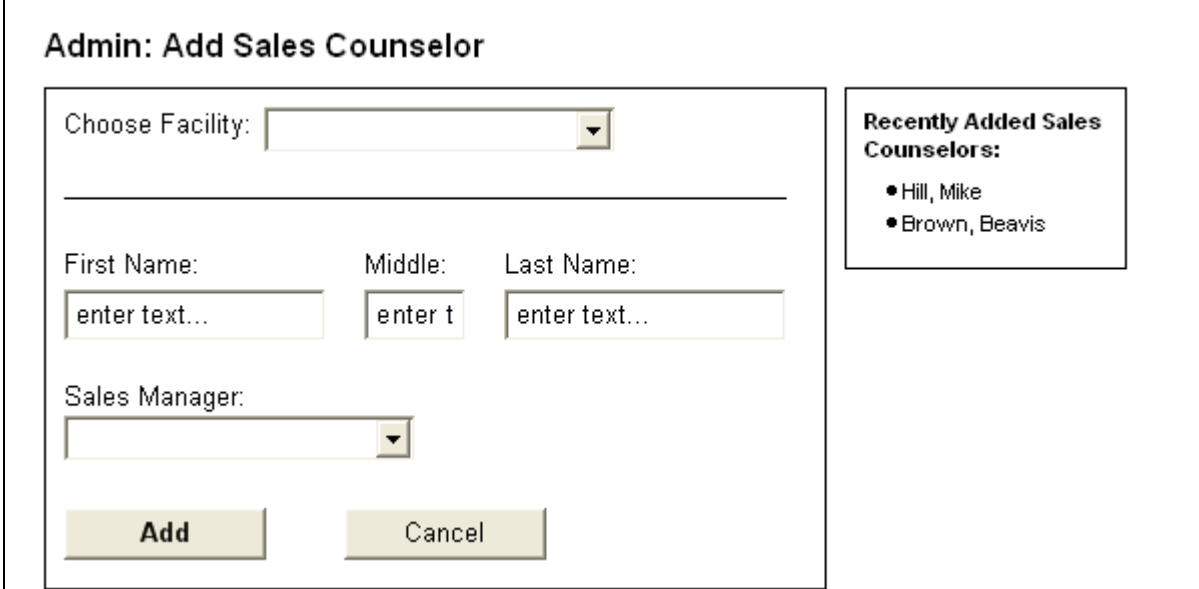

### *1.15. Admin-Add Sales Admin*

# **1.15.1. User Interface**

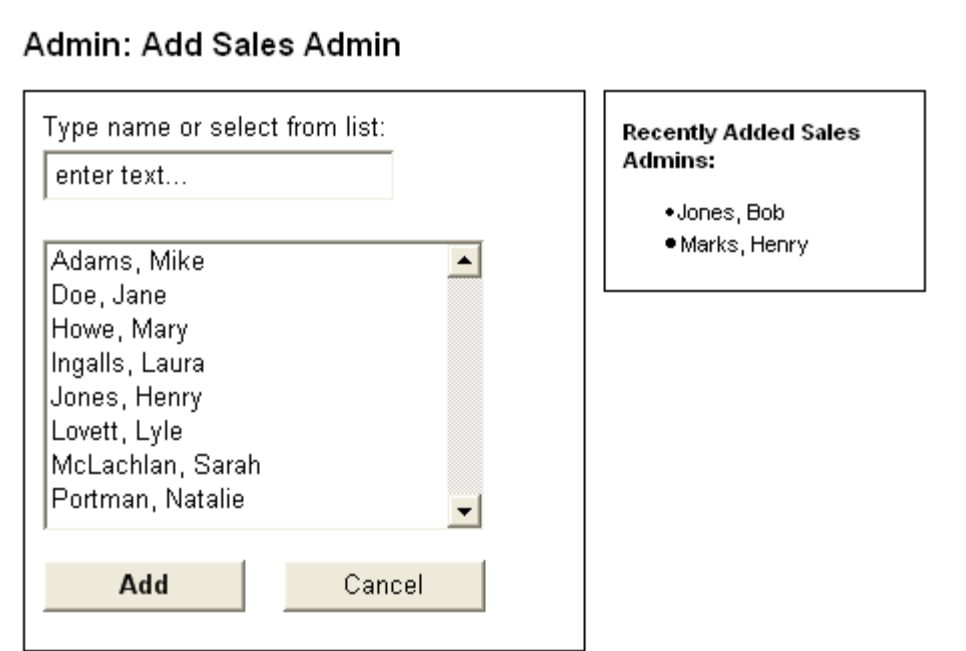

### *1.16. Admin-Sales Admins*

#### **1.16.1. User Interface**

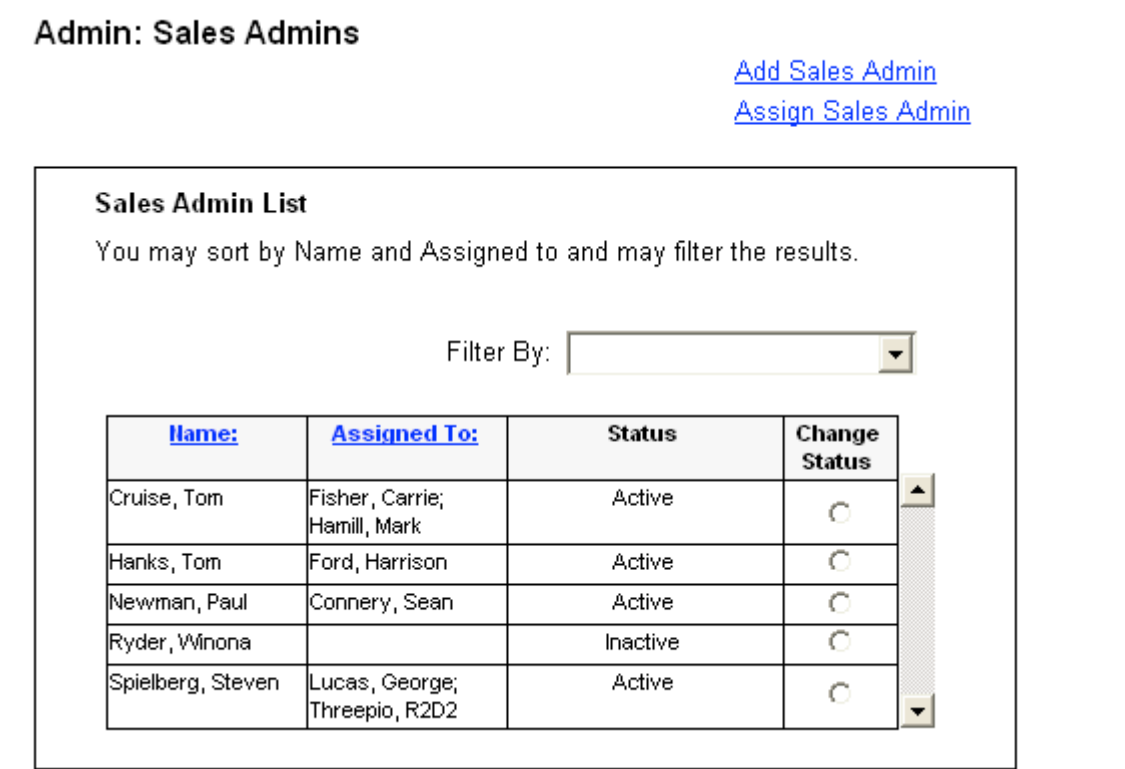

# *1.17. Admin-Assign Sales Admin*

# **1.17.1. User Interface**

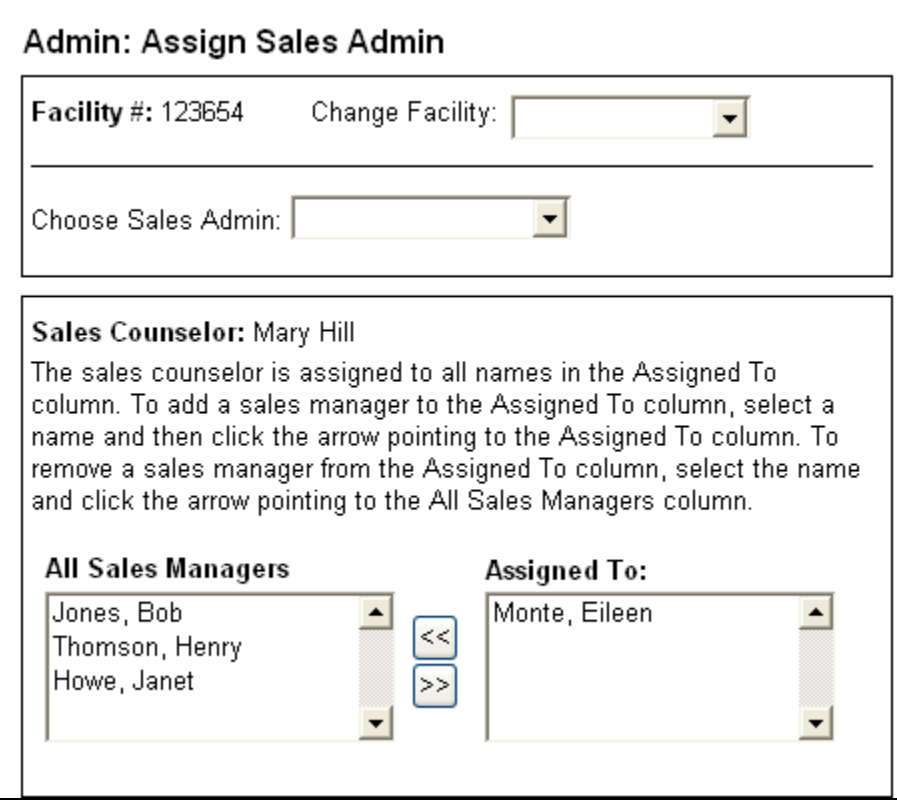

### *1.18. Admin-Lead Sources*

#### **1.18.1. User Interface**

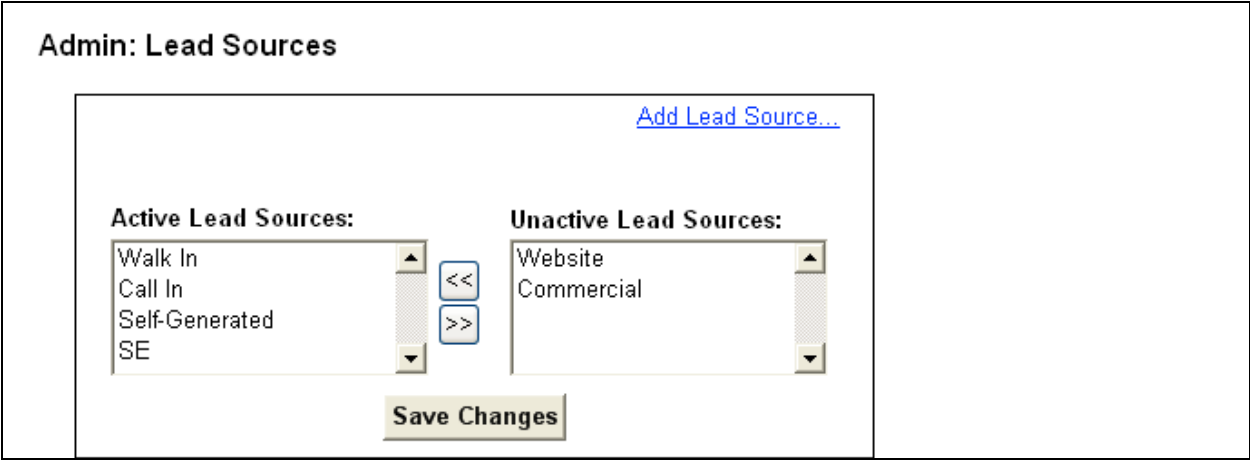

### **1.18.1.1. Add Lead Source**

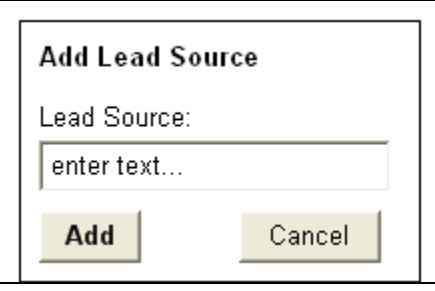

### *1.19. Admin-Telemarketers*

#### **1.19.1. User Interface**

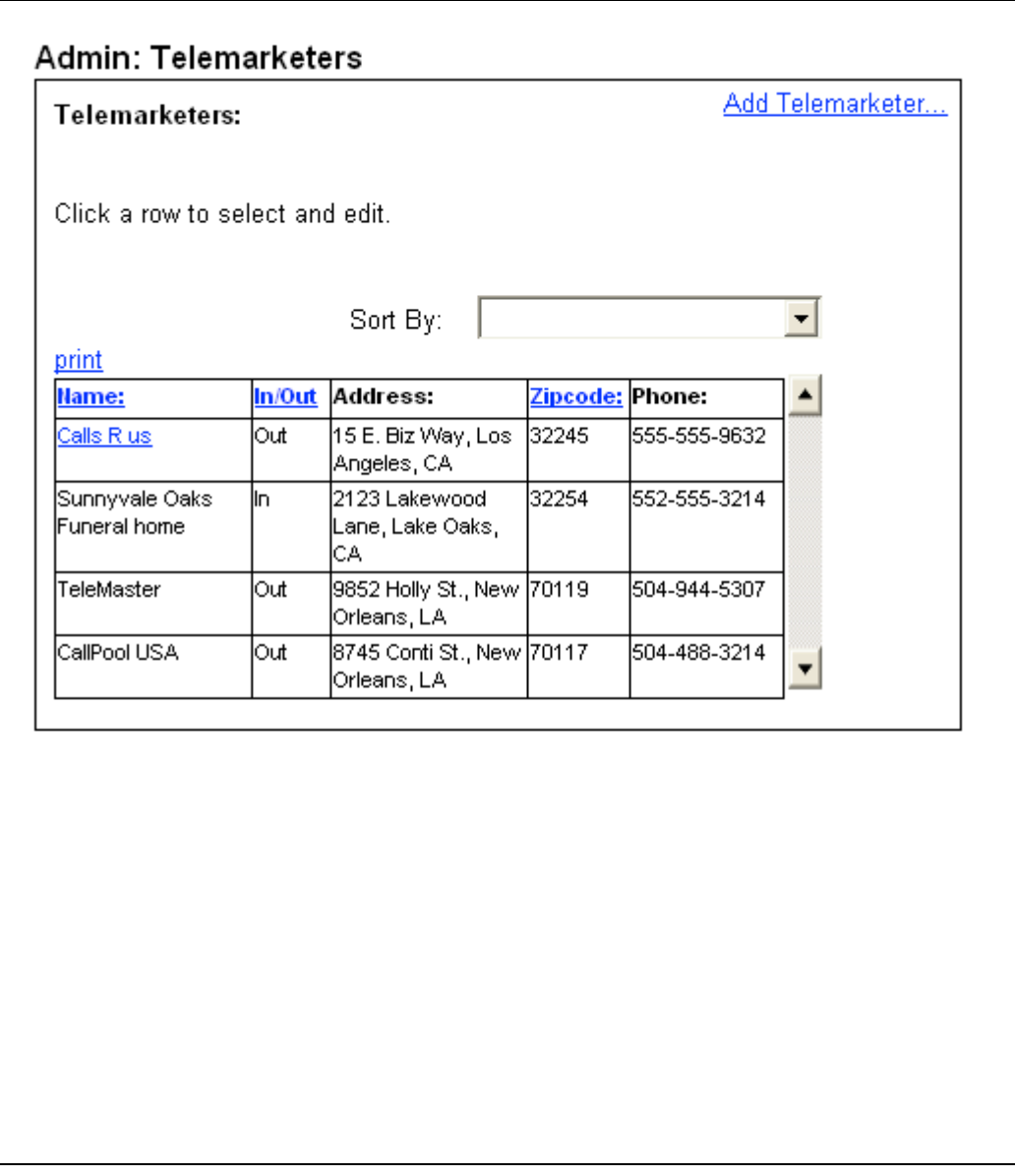

#### **1.19.1.1. Add telemarketer**

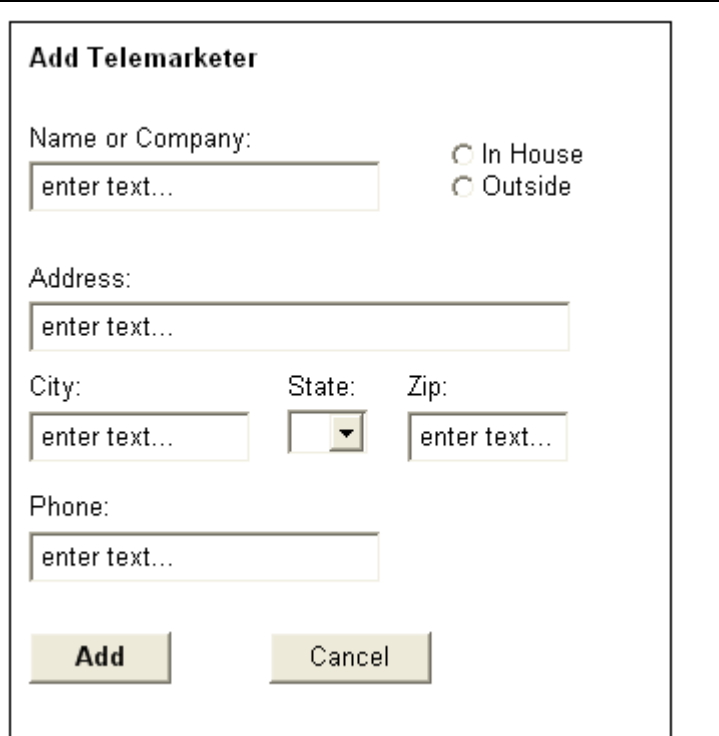

1.19.1.2. Edit Telemarketer

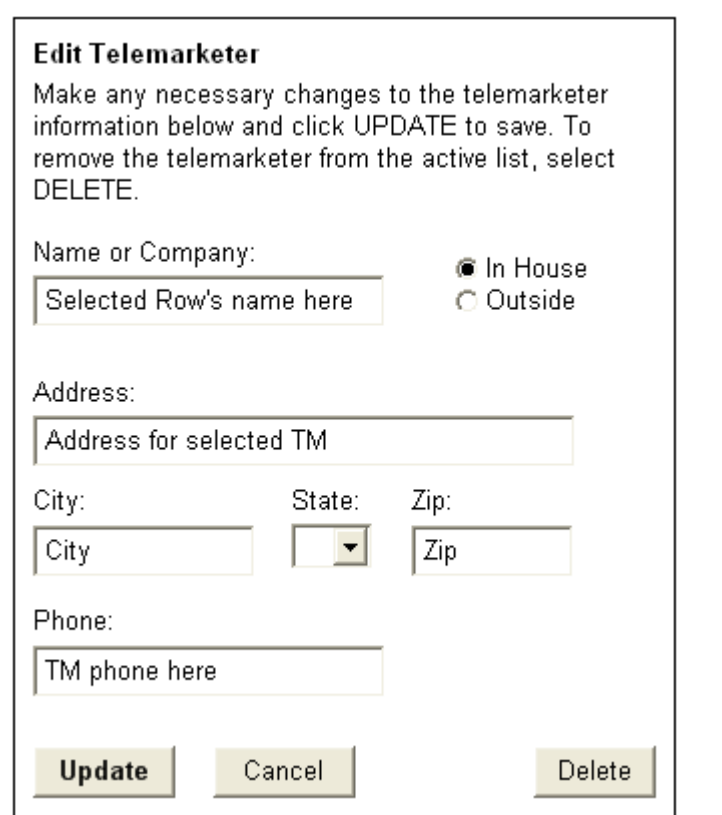

### *1.20. Admin-Red List*

# **1.20.1. User Interface**

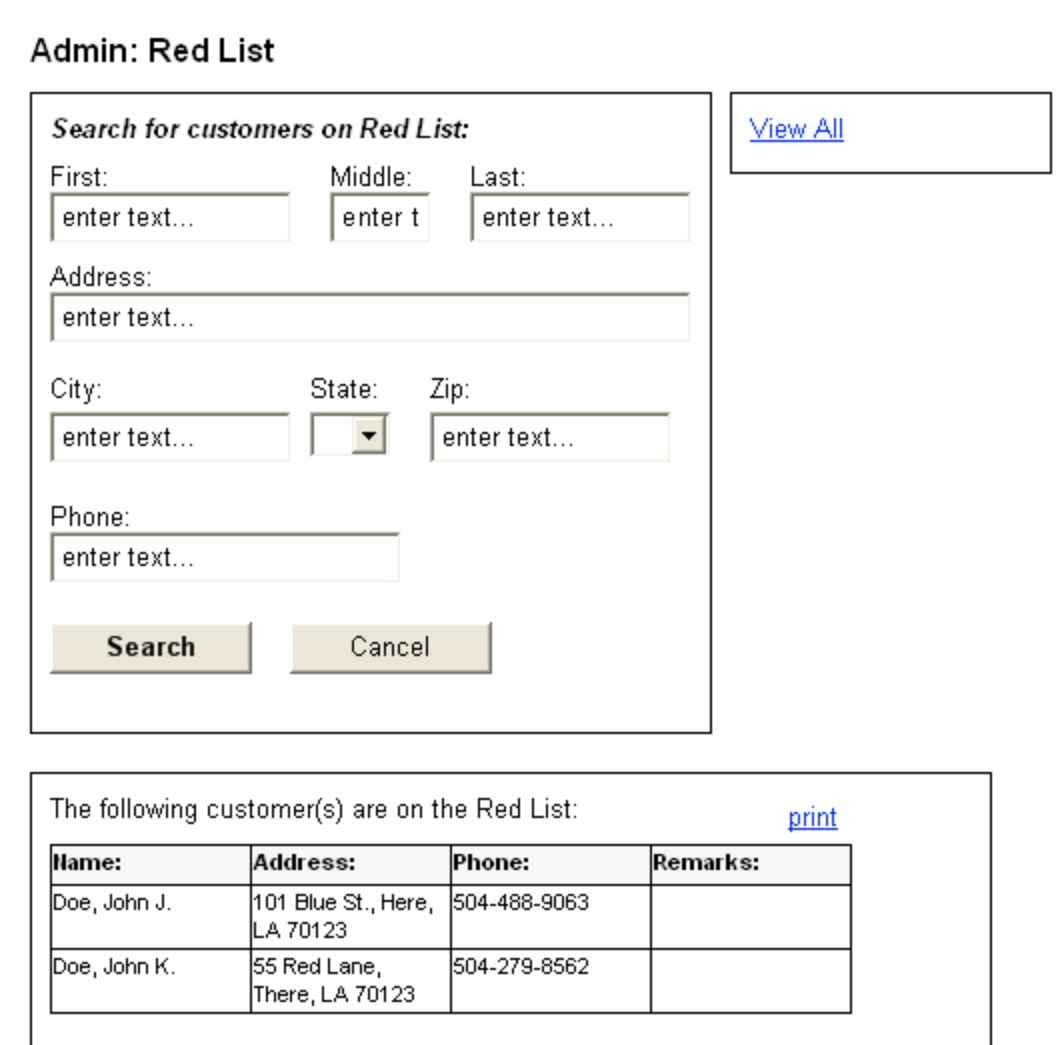